**操作方式**

第一步:

关注微信公众号"厦门人社个人服务";

第二步:

点击"服务" -- "社保卡交易密码设置、变更" ;

**智行理财网** 厦门社保卡缴费记录查询密码(厦门社保密码忘了怎么办)

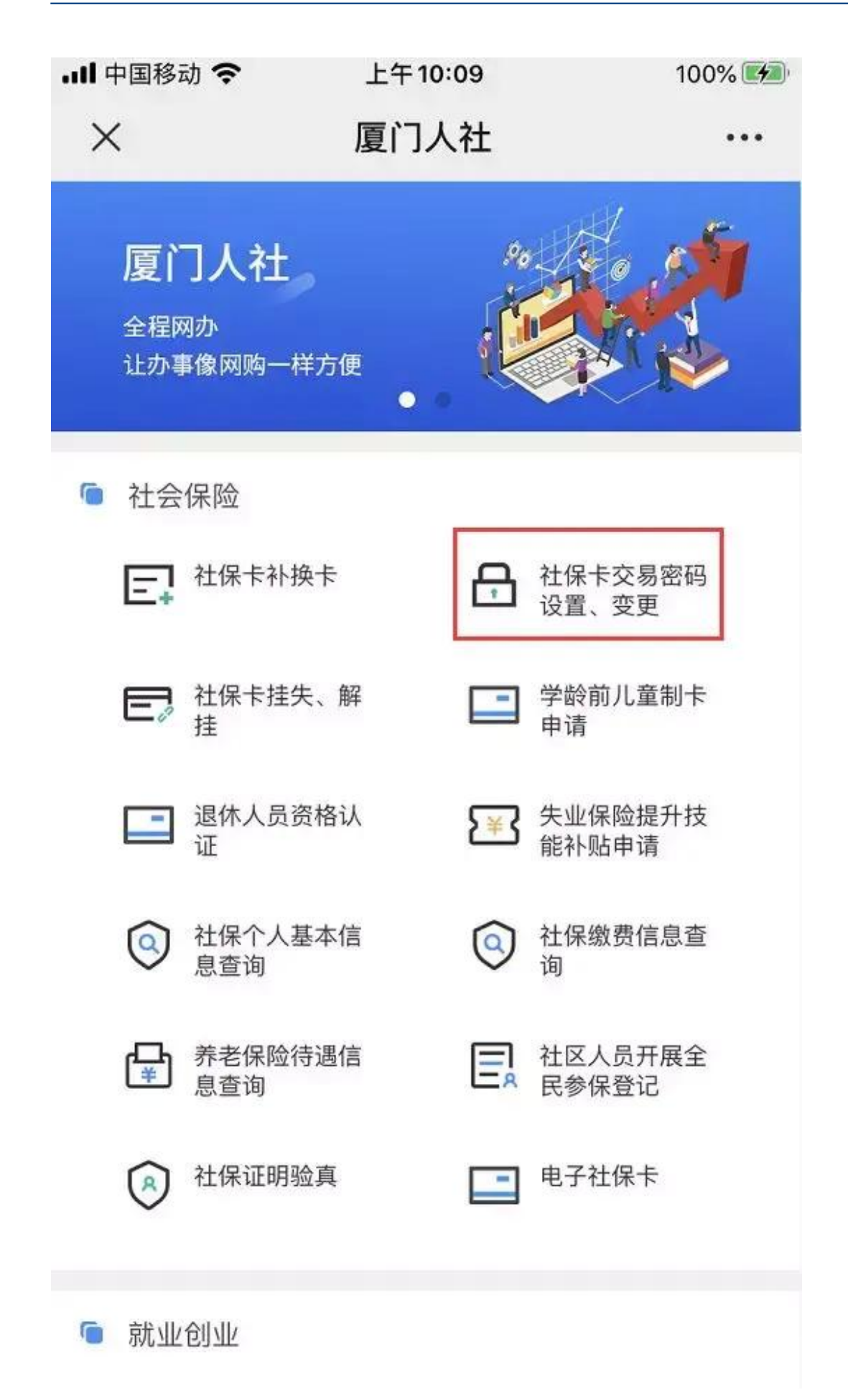

第三步:

选择"直接认证并修改交易密码",根据提示输入个人身份证号码及姓名后,点查 询;

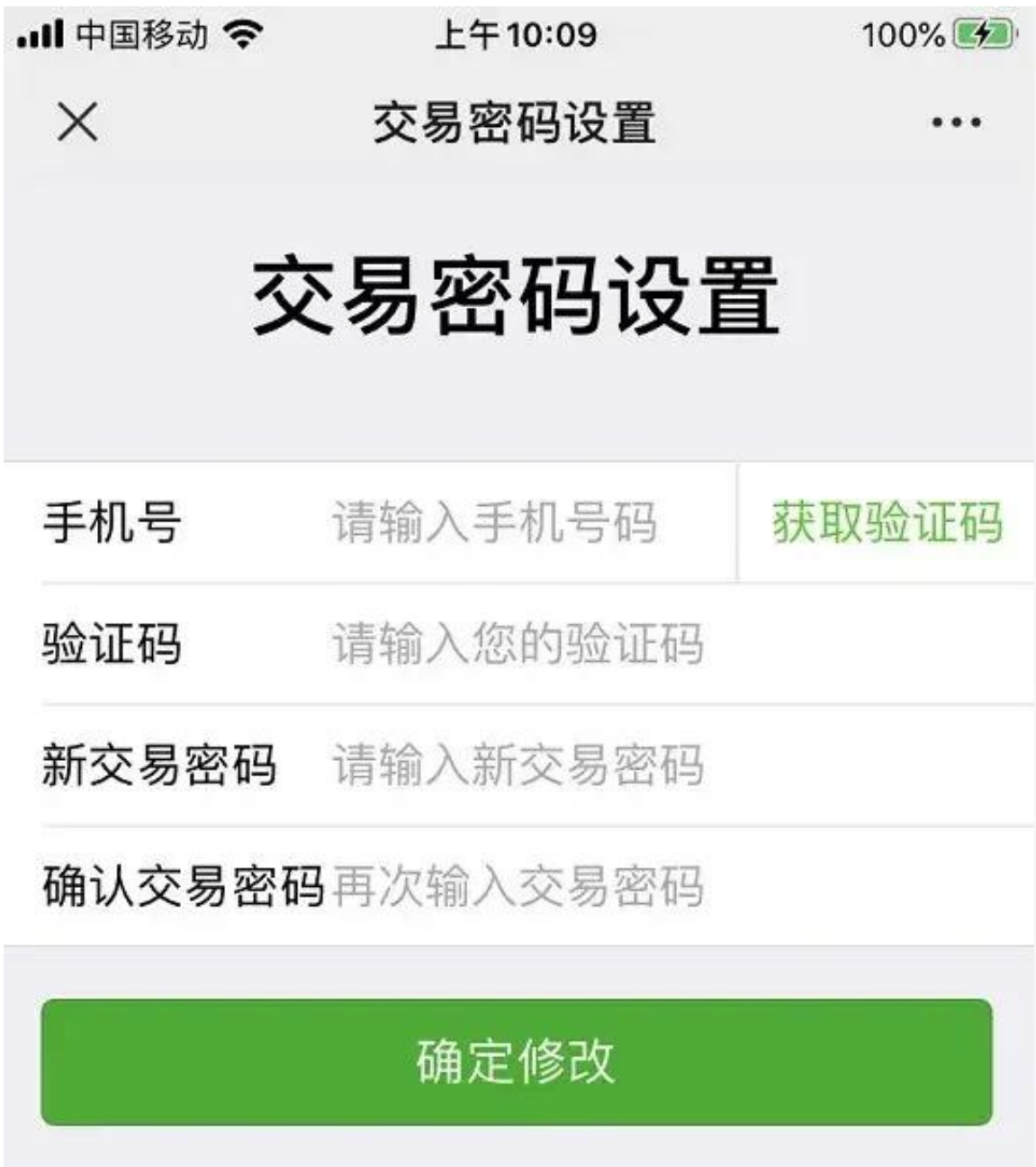

如果是已经注册过的用户 **具体的操作步骤**

第一步:

关注微信公众号"厦门人社个人服务";

第二步:

点击"服务"-- "社保卡交易密码设置、变更";

第三步:

已绑定个人社保卡的人员,选择"使用人脸识别修改";

第四步:

前往人脸识别,点击"同意协议,开始拍摄",通过刷脸认证后进行交易密码设置 、修改。

此外,还可以帮助家人,通过人脸识别,来设置或修改交易密码,您需要先解除手 机原绑定的个人信息,然后再输入家人的名字和身份证号码,让家人进行人脸识别 , 就可以进行设置或修改啦!

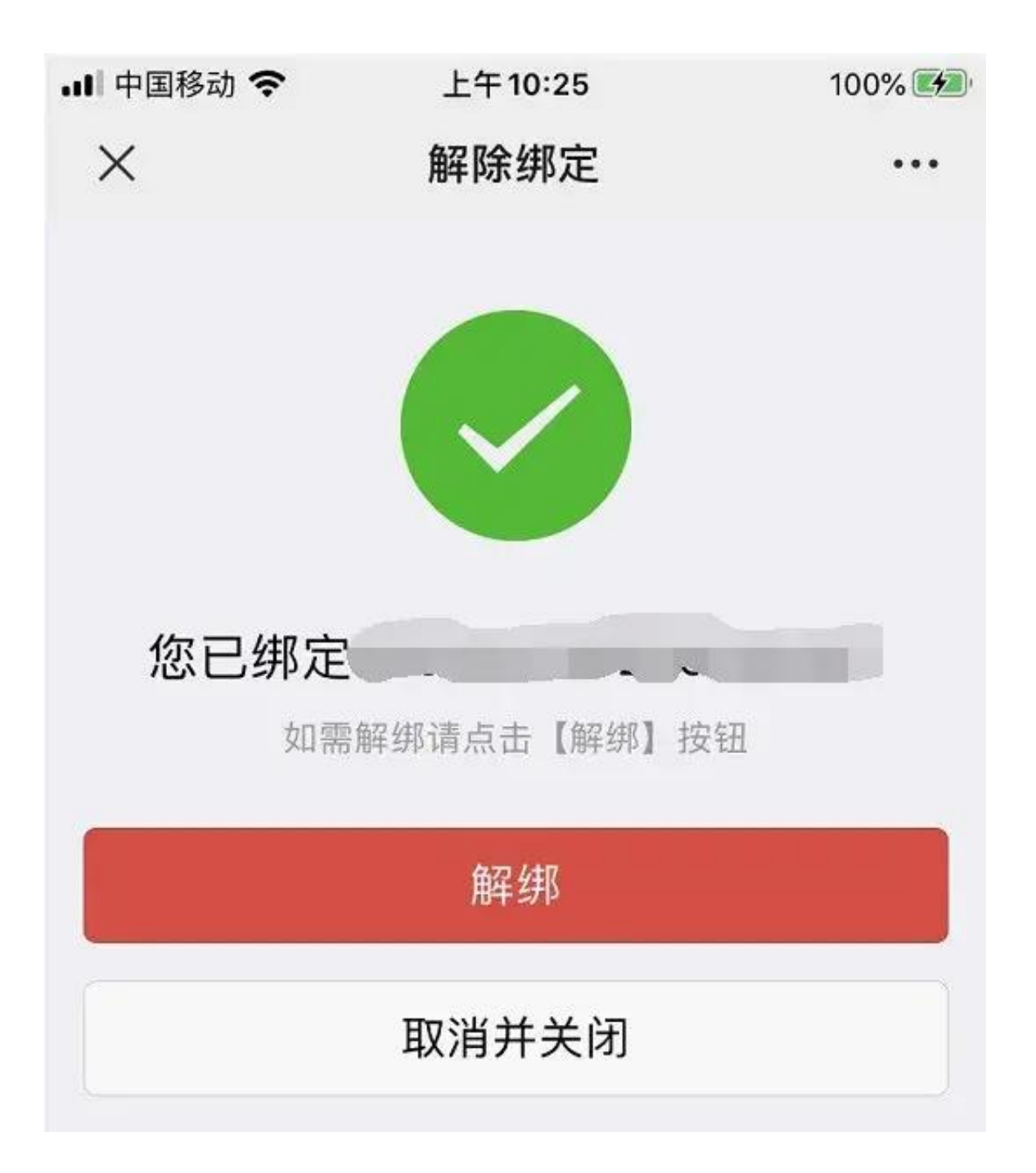